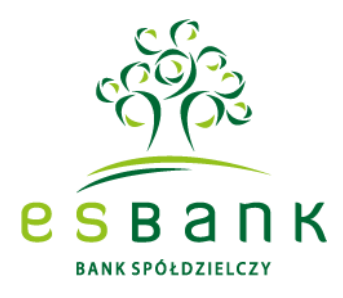

## **INSTRUKCJA DLA KLIENTÓW ODDZIAŁU KLESZCZÓW**

## **JAK ZMIENIĆ DOSTAWCĘ TOŻSAMOŚCI W PROFILU ZAUFANYM (PZ) NA ESBANK BANK SPÓŁDZIELCZY? Termin działania – do 17.05.2022 r.**

Po zakończeniu procesu integracji informatycznej ESBANKU Banku Spółdzielczego oraz Oddziału Kleszczów (dawnego Banku Spółdzielczego w Kleszczowie) w dn. 2-3 kwietnia 2022 r. zmianie ulega bankowość elektroniczna dla Klientów Oddziału Kleszczów. To oznacza konieczność zmiany dostawcy tożsamości w Profilu Zaufanym.

Aby płynnie kontynuować korzystanie z Profilu Zaufanego dzięki potwierdzaniu tożsamości online za pośrednictwem bankowości elektronicznej ESBANKU Banku Spółdzielczego, **Klienci Oddziału Kleszczów zobowiązani są między 4 kwietnia a 17 maja 2022 r. dokonać w PZ zmiany dostawcy tożsamości online na ESBANK Bank Spółdzielczy.**

## **KROK 1**

- 1. Dokonaj PIERWSZEGO LOGOWANIE do bankowości internetowej SGB24, zgodnie z informacją zawartą na naszej stronie internetowej w Liście do [Klienta indywidualnego.](https://www.esbank.pl/uploads/attachments/_List_ID_INDYWIDUALNY_Kleszczow_14_03_2022.pdf)
- 2. Możesz to zrobić najwcześniej 4 kwietnia 2022 r. Skorzystaj z przycisku "Logowanie SGB24" na stronie Banku [www.esbank.pl.](http://www.esbank.pl/) Adres strony logowania to [www.sgb24.pl.](http://www.sgb24.pl/)

## **KROK 2**

- 3. Zaloguj się do Profilu Zaufanego na stronie **pz.gov.pl**. Możesz użyć swojego loginu i hasła do PZ lub wybrać opcję uwierzytelnienia poprzez bankowość elektroniczną Banku Spółdzielczego SGB.
- 4. Jeśli po 4 kwietnia 2022 r. wybierasz drugą ścieżkę logowania do PZ, zarówno wybierany przez Klientów Oddziału Kleszczów po 31 grudnia 2022 r. na liście profil "**ESBANK Bank Spółdzielczy – dawny Bank Spółdzielczy w Kleszczowie**" przekieruje Cię już do nowej bankowości elektronicznej **SGB24**.

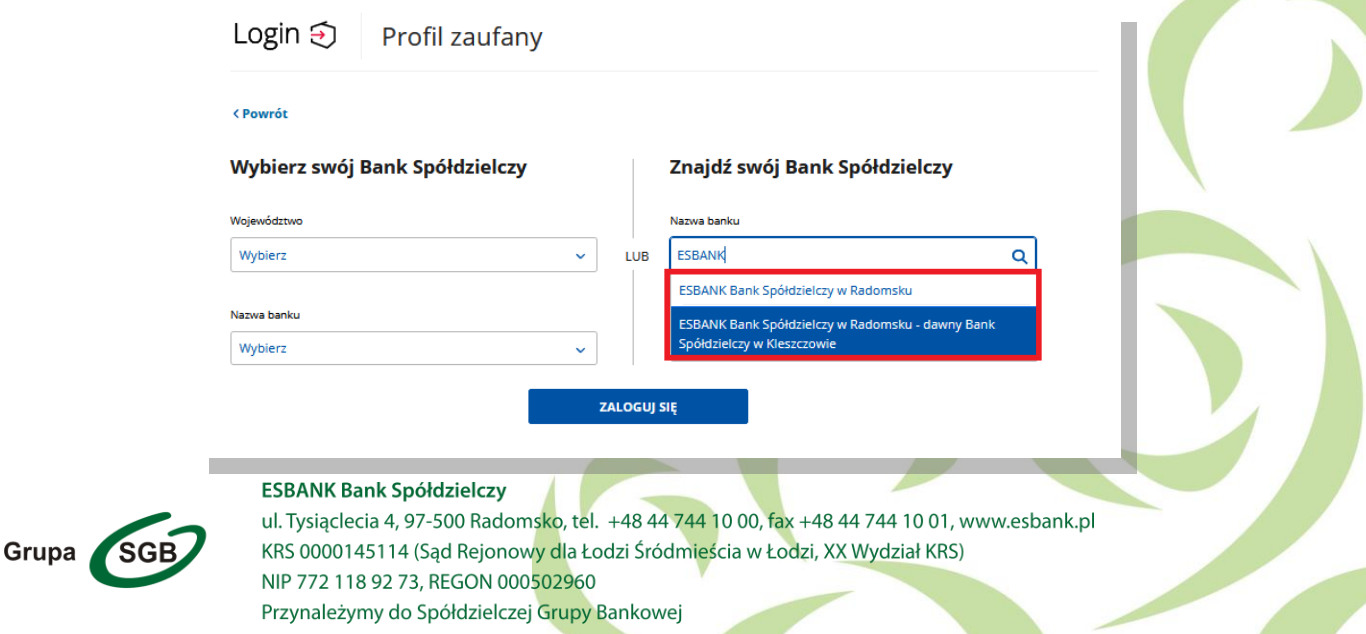

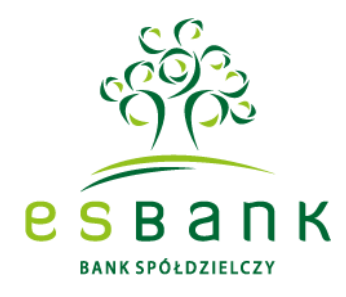

I

5. Po zalogowaniu do PZ, wybierz opcję >> **Szczegóły profilu** <<.

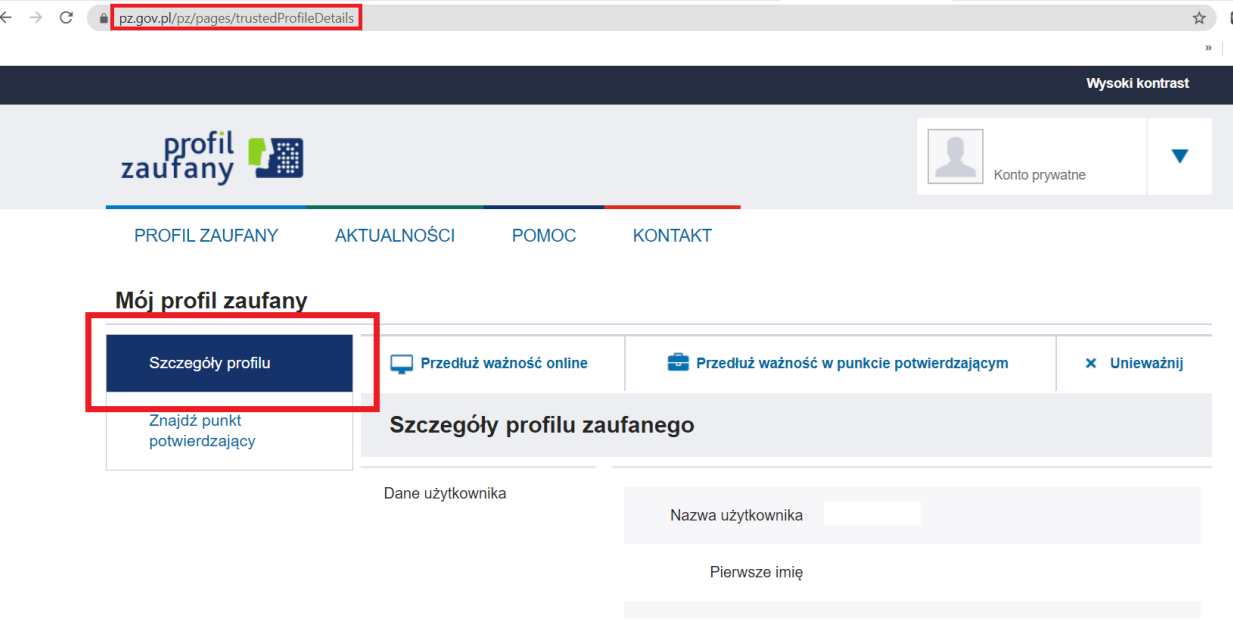

6. W dolnej części wybierz opcję >> **Zmień dostawcę tożsamości** <<.

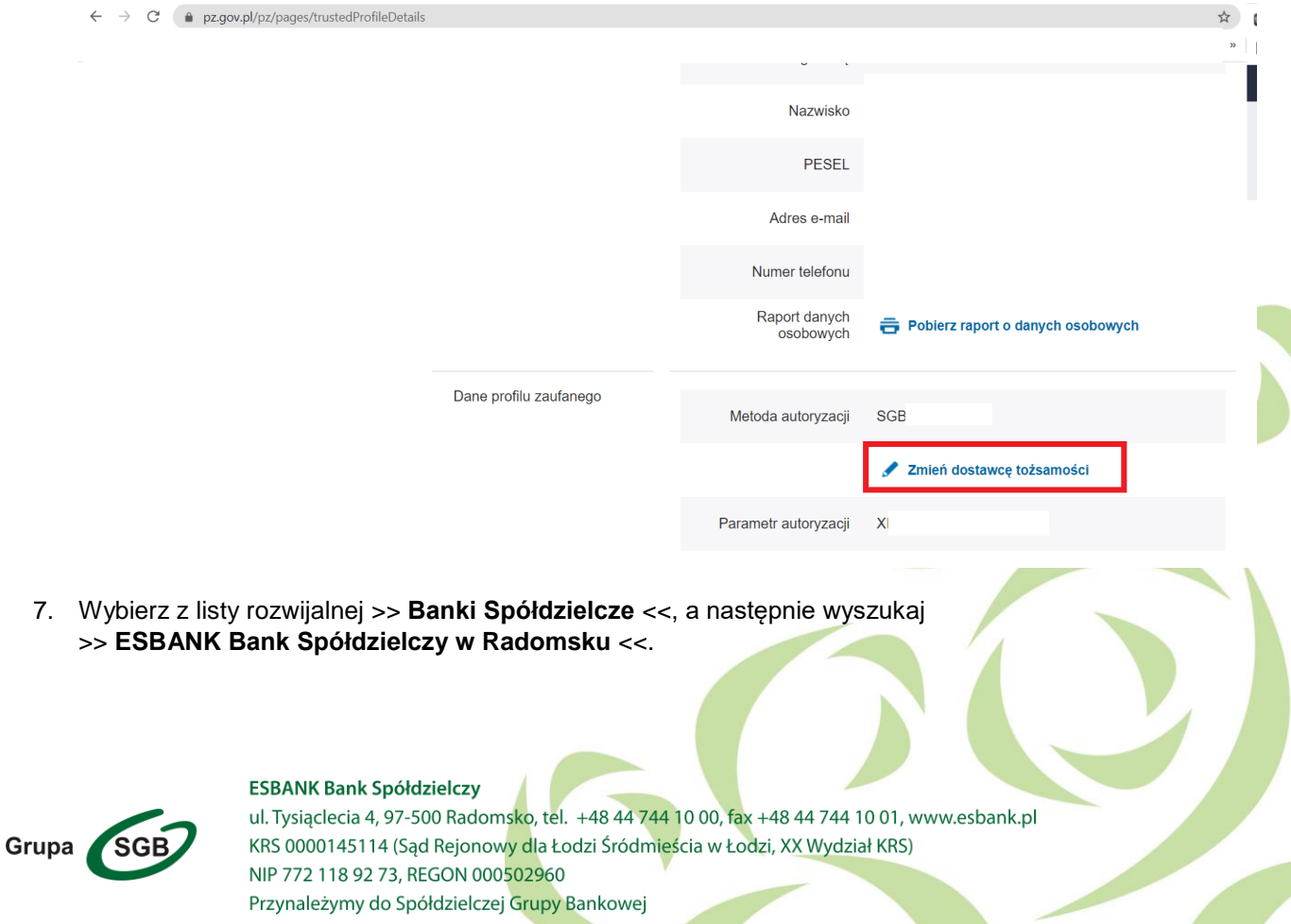

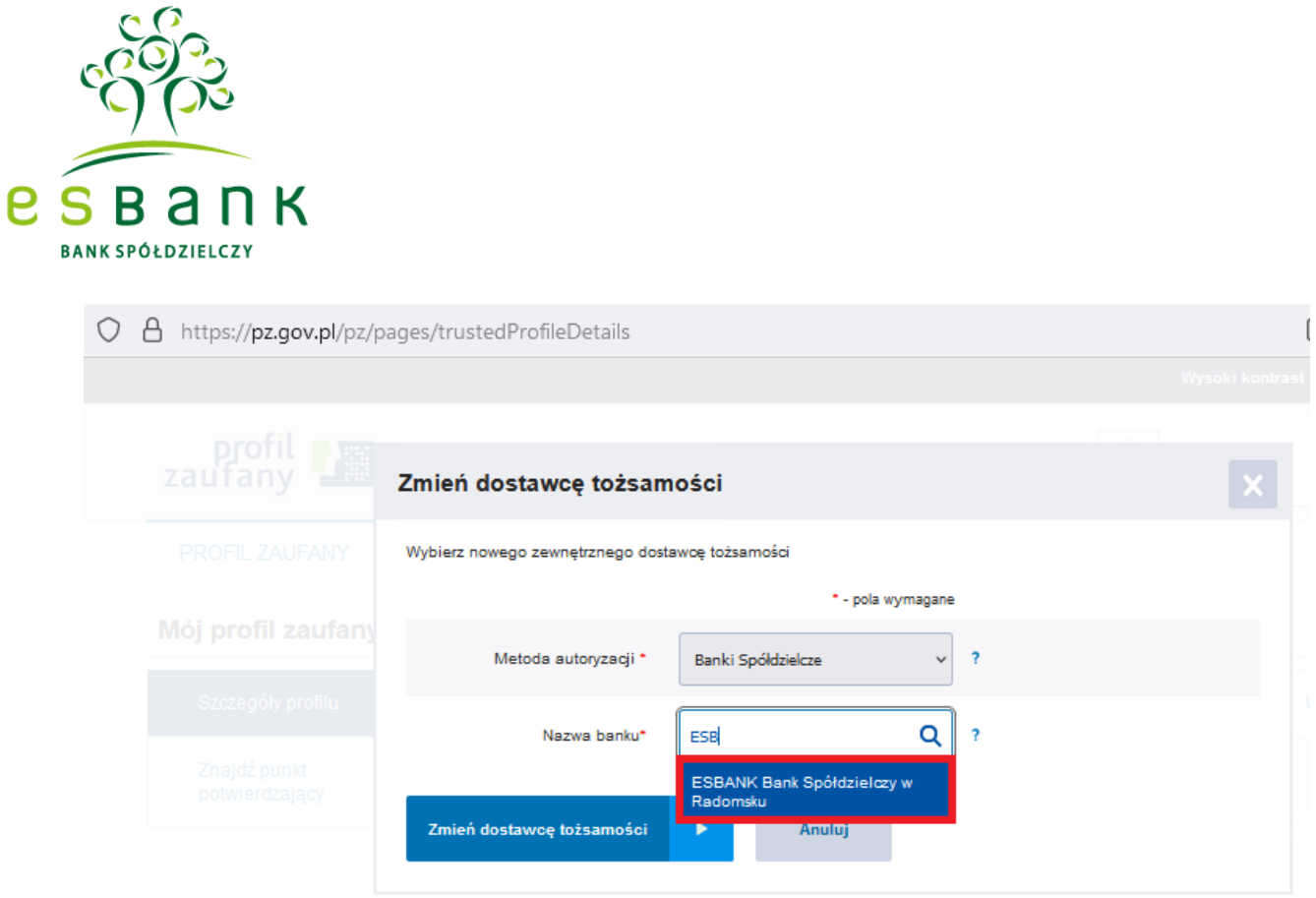

- 8. Zostaniesz automatycznie przekierowany do bankowości internetowej SGB24. Potwierdź w niej swoją zgodę na zmianę dostawcy tożsamości.
- 9. Po akceptacji przez Klienta dyspozycji, PZ zapisze zmianę dostawca tożsamości na >> **ESBANK Bank Spółdzielczy w Radomsku** <<.
- 10. Pozycja >> ESBANK Bank Spółdzielczy dawny Bank Spółdzielczy w Kleszczowie << zostanie usunięta z listy wyboru Banków Spółdzielczych do logowania.
- 11. Jeśli do 17 maja 2022 r. nie dokonasz zmiany dostawcy tożsamości w PZ, możesz mieć trudności ze skorzystaniem z niego za pośrednictwem bankowości internetowej.

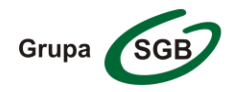

**ESBANK Bank Spółdzielczy** 

ul. Tysiąclecia 4, 97-500 Radomsko, tel. +48 44 744 10 00, fax +48 44 744 10 01, www.esbank.pl KRS 0000145114 (Sąd Rejonowy dla Łodzi Śródmieścia w Łodzi, XX Wydział KRS) NIP 772 118 92 73, REGON 000502960 Przynależymy do Spółdzielczej Grupy Bankowej